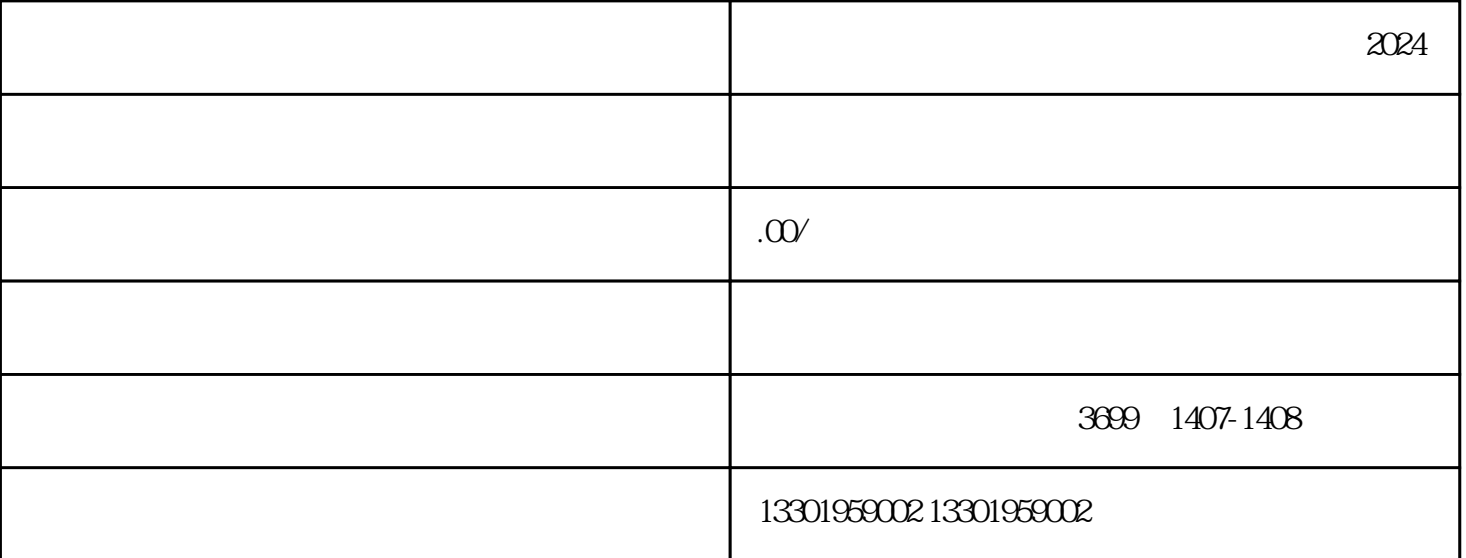

 $\frac{1}{2}$ 

 $\mathcal{L}$  , and  $\mathcal{L}$  , and  $\mathcal{L}$  such that  $\mathcal{L}$  such that  $\mathcal{L}$  is a set of  $\mathcal{L}$  is a set of  $\mathcal{L}$  is a set of  $\mathcal{L}$  is a set of  $\mathcal{L}$  is a set of  $\mathcal{L}$  is a set of  $\mathcal{L}$  is a set of  $\mathcal{L$ 

 $3$ 

 $7$ 

 $8 \t1$ 

 $\overline{1}$ 

 $2<sub>l</sub>$ 

 $4<sub>1</sub>$ 

 $5<sub>2</sub>$ 

 $6<sub>o</sub>$ 

 $\mathcal{L}$ 

1.登录http://www.singlewindow.shaanxi.cn

 $\frac{1}{2}$  and  $\frac{1}{2}$  is the contract of  $\frac{1}{2}$  is the contract of  $\frac{1}{2}$  is the contract of  $\frac{1}{2}$  is the contract of  $\frac{1}{2}$  is the contract of  $\frac{1}{2}$  is the contract of  $\frac{1}{2}$  is the contract of  $\frac{$ 2.点击"立即注册"——"企业用户注册"——"无卡用户"——填写企业基本信息,完成注册。

 $3 \qquad$  ", ", ", ", ", ", ", ", ", ", ", ", ", ", ", ", ", ", ", ", ", ", ", ", ", ", ", ", ", ", ", ", ", ", ", ", ", ", ", ", ", ", ", ", ", ", ", ", ", ", ", ", ", ", ", ", ", ", ", ", ", ", ", ", ", ", ", ", ", ", ", "

4.点击"海关企业通用资质——企业注册登记申请",填写企业基本信息、出资信息、报关人员信息等

 $5.$ 

 $6 \,$  $7.$ 

1.

 $2.$ 

3.企业经济区划码:一般经济区域。  $4.$ 

 $5.$ 

1.  $\blacksquare$ 

 $2.$ 

- $3.$
- 
- 
- $4.$
- $5.$